#### **特別WEBセミナー**

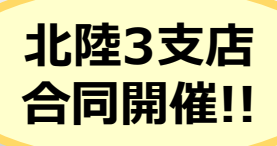

#### **2022年5月31日(火) 13:30~15:00**

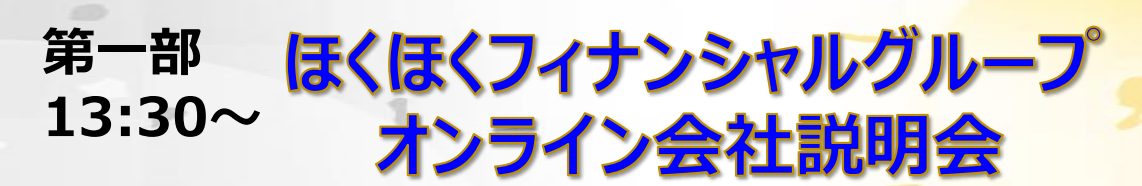

ほくほくフィナンシャルグループ 取締役 北陸銀行 取締役 常務執行役員

**中澤 宏 氏**

*主催:株式会社ほくほくフィナンシャルグループ*

#### **第二部** グローバル金融市場と株式市場の見通し **14:15~**

野村證券 市場戦略リサーチ部 チーフ・エクイティ・ストラテジスト

**池田 雄之輔**

*主催:野村證券株式会社*

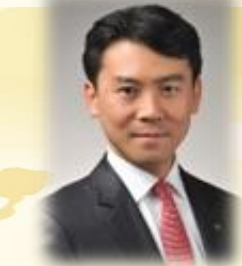

※本案内に記載のセミナーでは、セミナーでご紹介する商品等の勧誘を行う場合があります。 ※ご入力いただきましたお客様の個人情報は、株式会社ほくほくフィナンシャルグループ、野村證券株式会社双方で共有 させていただく場合がございます。ご入力いただきました個人情報はそれぞれの利用目的の範囲内で利用させていただきます。 なお、個人情報の利用目的の詳細は各社ホームページ等をご覧ください。 (<https://www.hokuhoku-fg.co.jp/>) ([https://www.nomura.co.jp/](https://www.hokuhoku-fg.co.jp/))

#### **本セミナーは、オンラインシステムによるWEBセミナーです**

本セミナーは、インターネットのサイトを閲覧できるパソコン、スマートフォン、タブレットからご視聴いただくセミナーです。 お客様のシステム環境やご利用の機種によってはセミナーにご参加できない場合がございますので、あらかじめご了承ください。 ※セミナー参加は無料ですが、ご視聴の際に発生するデータ通信料はお客様負担となります。 Wi-Fi環境での利用を推奨します。

**WEBセミナーご参加希望のお客様は、下記のいずれかの方法でお申込みください。 お申込みの際にはメールアドレスが必要となります。**

申込期限 5月27日 **①右のQRコードまたはURLより、必要事項をご入力しお申込み ※お申込みの流れについては別紙をご覧ください。**

**②野村證券ホームページの富山支店情報掲載ページよりお申込み**

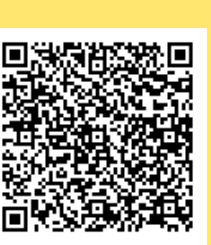

ウェーブの登録商標です

ORコードは (株) デンソー ex.com/no mura[jp/onstage](https://nomura.webex.com/nomura-jp/onstage/g.php?MTID=efcc4f620f2df307d483bfbc8e815a2d2) /g.php?M TID=efcc4 f620f2df3 07d483bf bc8e815a 2d2

https://no mura.w eb

**ご予約の方には後日、セミナーの事前準備等のご案内をさせていただきます。**

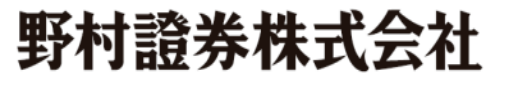

**富山支店**

**電話:(076)421-7561(代表**) 電話受付時間【平日8:40~17:10】

## **特別WEBセミナー**

## **お申し込みの流れⅠ**

(パソコンでお手続きいただく場合)

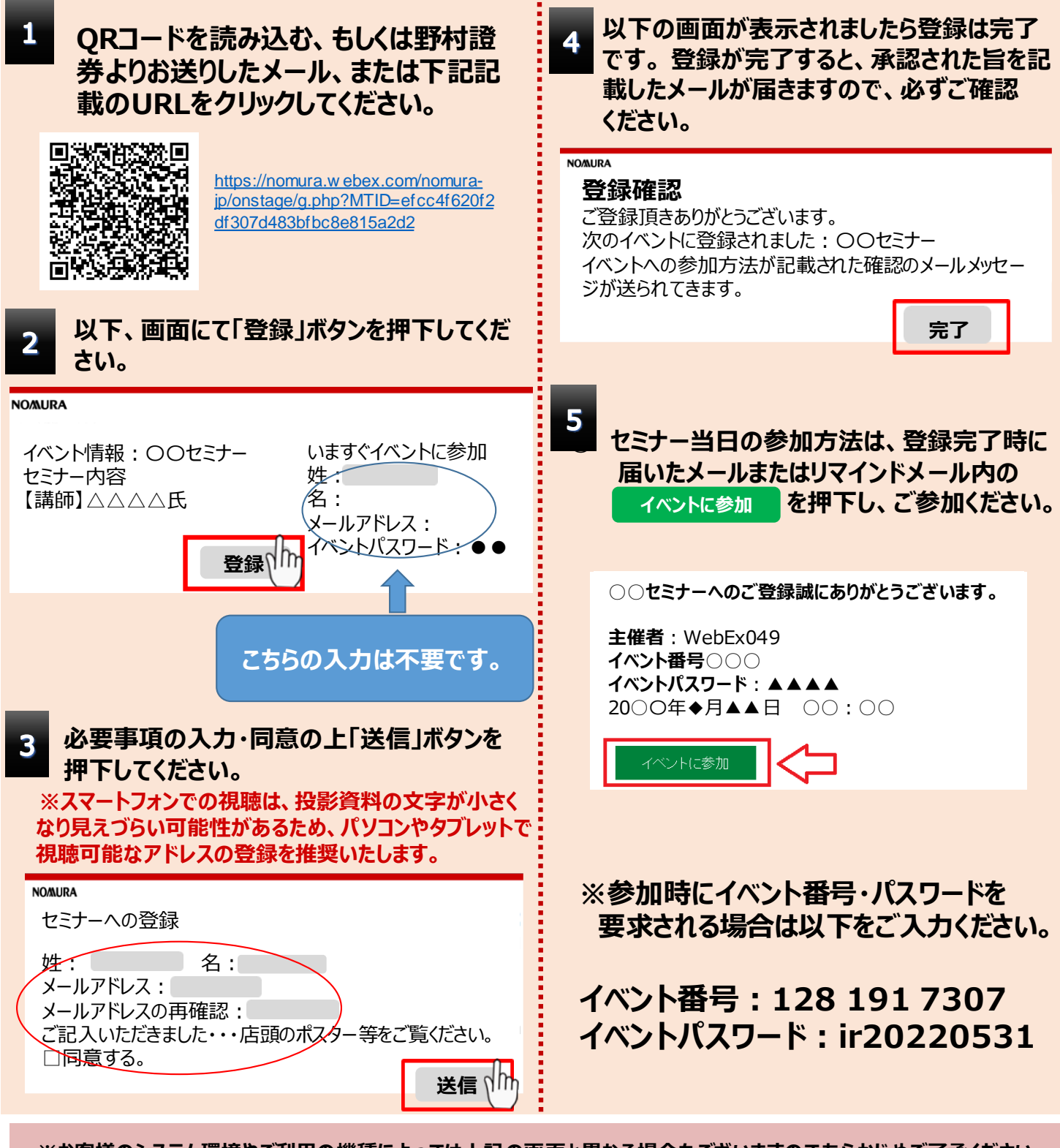

**※お客様のシステム環境やご利用の機種によっては上記の画面と異なる場合もございますのであらかじめご了承ください。 ※メールが届かない場合、以下のようなケースが考えられます。**

- ◆ご入力いただいたメールアドレスが間違っていないかご確認ください。
- ◆ご利用端末の環境、セキュリティソフトの設定など、ご契約の携帯電話会社またはプロバイダに起因する場合
- ✔ 受信フォルダ (受信トレイ) 以外のフォルダ (例えば迷惑メールフォルダなど) に自動振り分けされている場合があります。 受信フォルダ以外のフォルダをご確認ください。
- ✔ 「**nomura.co.jp**」「**nomura.com**」 「**webex.com**」からメールを受信できるように設定してください。 設定方法はご契約の携帯電話会社またはプロバイダまでお問い合わせください。

# **特別WEBセミナー**

#### **お申し込みの流れⅡ**

(スマートフォンもしくは一部のタブレットでお手続きいただく場合)

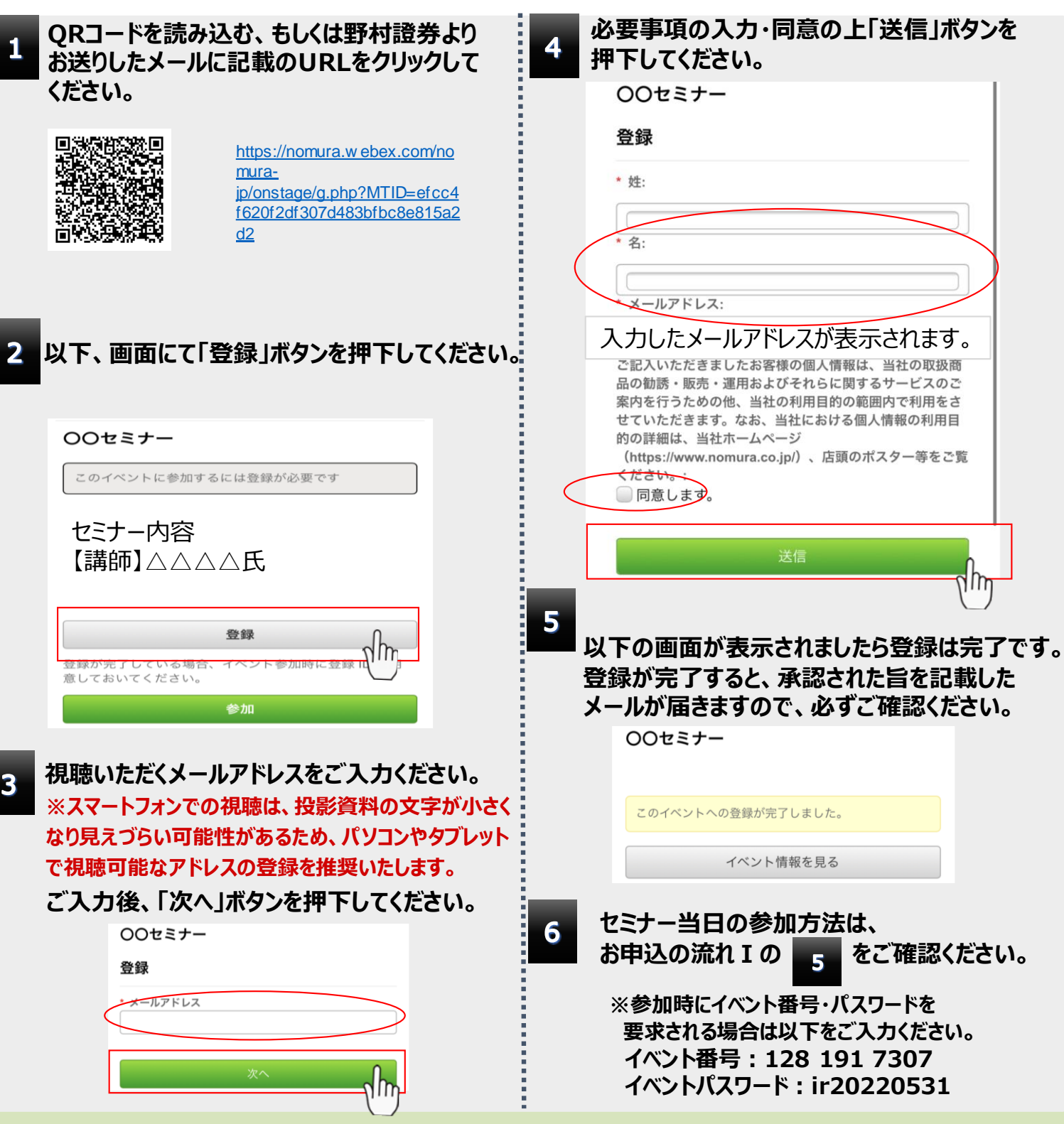

**※お客様のシステム環境やご利用の機種によっては上記の画面と異なる場合もございますのであらかじめご了承ください。 ※メールが届かない場合、以下のようなケースが考えられます。**

- ◆ご入力いただいたメールアドレスが間違っていないかご確認ください。
- ◆ご利用端末の環境、セキュリティソフトの設定など、ご契約の携帯電話会社またはプロバイダに起因する場合
- √ 受信フォルダ (受信トレイ) 以外のフォルダ (例えば迷惑メールフォルダなど) に自動振り分けされている場合があります。 受信フォルダ以外のフォルダをご確認ください。
- QRコードは(株)デンソーウェーブの登録商標です ✔ 「**nomura.co.jp**」「**nomura.com**」 「**webex.com**」からメールを受信できるように設定してください。 設定方法はご契約の携帯電話会社またはプロバイダまでお問い合わせください。